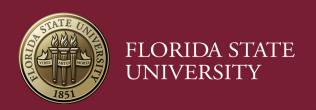

# Submitting an Activity

Student Learning & Licensure (Via)

Jessica Tucker

Student Learning & Licensure (Via) Coordinator jntucker@fsu.edu

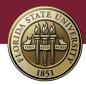

### In Progress Tab

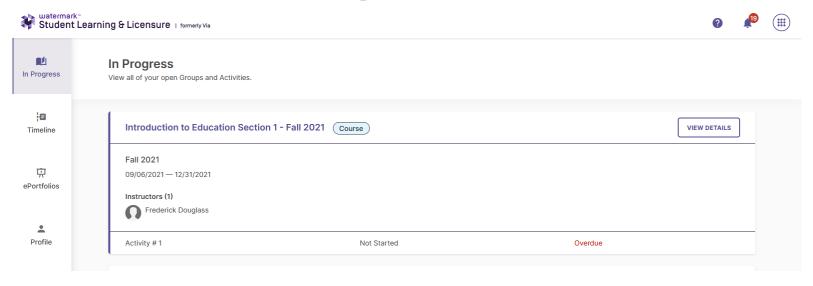

- After logging in, the In Progress tab will list all your open courses.
- For each individual course, activities ready to be started or continued will be listed with the course information.
- If you do not see a course you are attempting to submit, please contact Jessica Tucker.

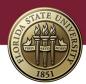

### **Course Activity Tab**

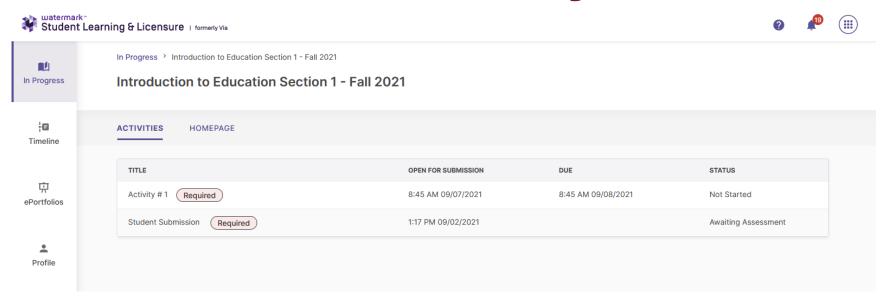

- Click on an individual course to display the course activity tab.
- This tab allows you to view, begin, or continue activities.
- If the activity has been assessed, you can see the results of the assessment.
- Activities are your Signature Assessment assignments.

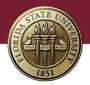

## **Completing an Activity**

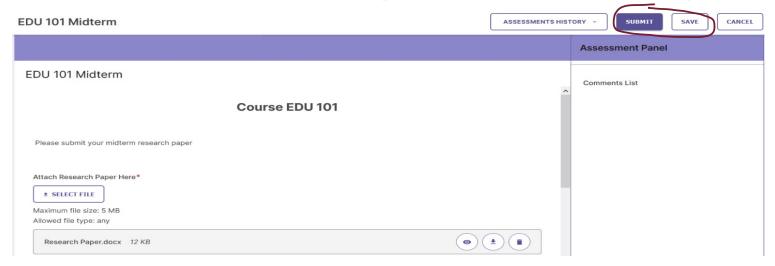

#### To begin or continue an activity:

- From the In Progress tab, click on the activity to be completed.
- 2. Populate any required fields and provide any necessary information.
- Click the SAVE button to save all work, and return to activities list <u>OR</u>
- 4. Click SUBMIT to complete the activity submission.

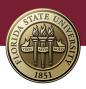

### Withdrawing an Activity

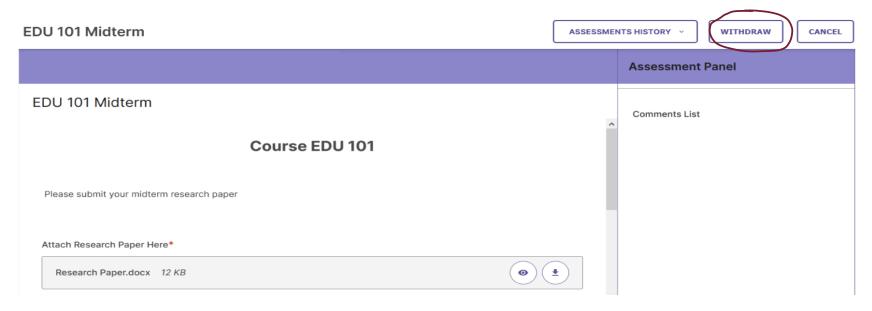

#### To withdraw a submitted activity:

- From the In Progress tab, click on the activity to be withdrawn.
- Click the WITHDRAW button.

NOTE: Not all submitted activities can be withdrawn. If you are unable to withdraw but need to make changes to your submission, please contact your instructor.

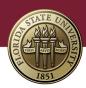

### Viewing a Completed Assessment

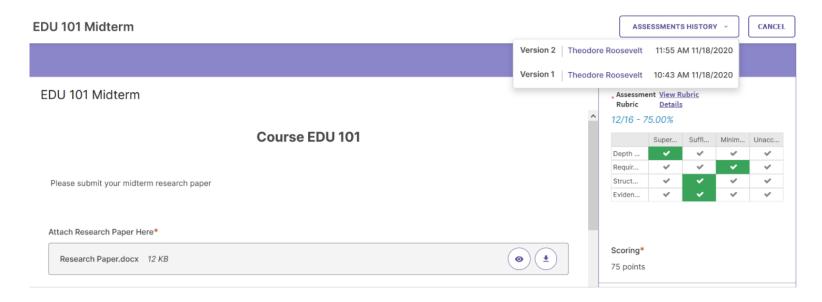

#### To view a completed assessment:

- From the In Progress tab, click on an assessed activity to review the assessment results.
- 2. Any previous submissions can be viewed by selecting it from the Assessments History dropdown.
- 3. When finished, click cancel.

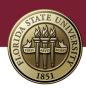

### **Additional Support**

For additional support in navigating Student Learning & Licensure (Via) and submitting assignments, please review the following videos:

- Student Navigation Overview Video
- Student Interface Tutorial Activities

#### Contacting Watermark's Customer Support

- Option 1: Watermark Help Center (frequently asked questions)
- Option 2: Submit a Request form (online)
- Option 3: Messaging Chat widget (online)
- Option 4: Email <u>support@watermarkinsights.com</u>
- Option 5: By phone 800.311.5656
  - Business hours are M-F, 8am-7pm

Jessica Tucker, *Student Learning & Licensure (Via) Coordinator* <a href="mailto:intucker@fsu.edu">intucker@fsu.edu</a>
850.644.1627